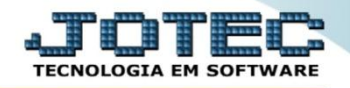

## **CONTROLE DE ESTOQUE EM TEMPO REAL ETCOPTMRL**

*Explicação: Analisa em tempo real o estoque físico, reservas de venda e as reservas que estão na produção.*

## Para realizar esta consulta, acesse o módulo: *Estoque***.**

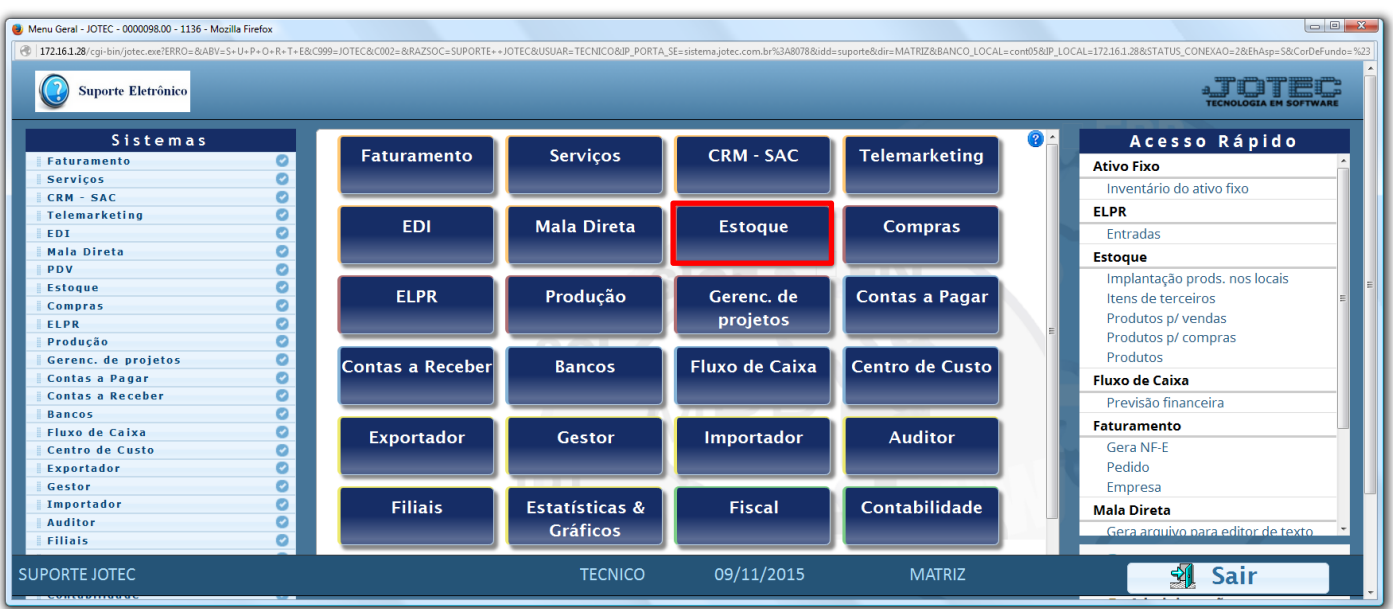

## Em seguida acesse: *Consulta > Produtos p/ vendas.*

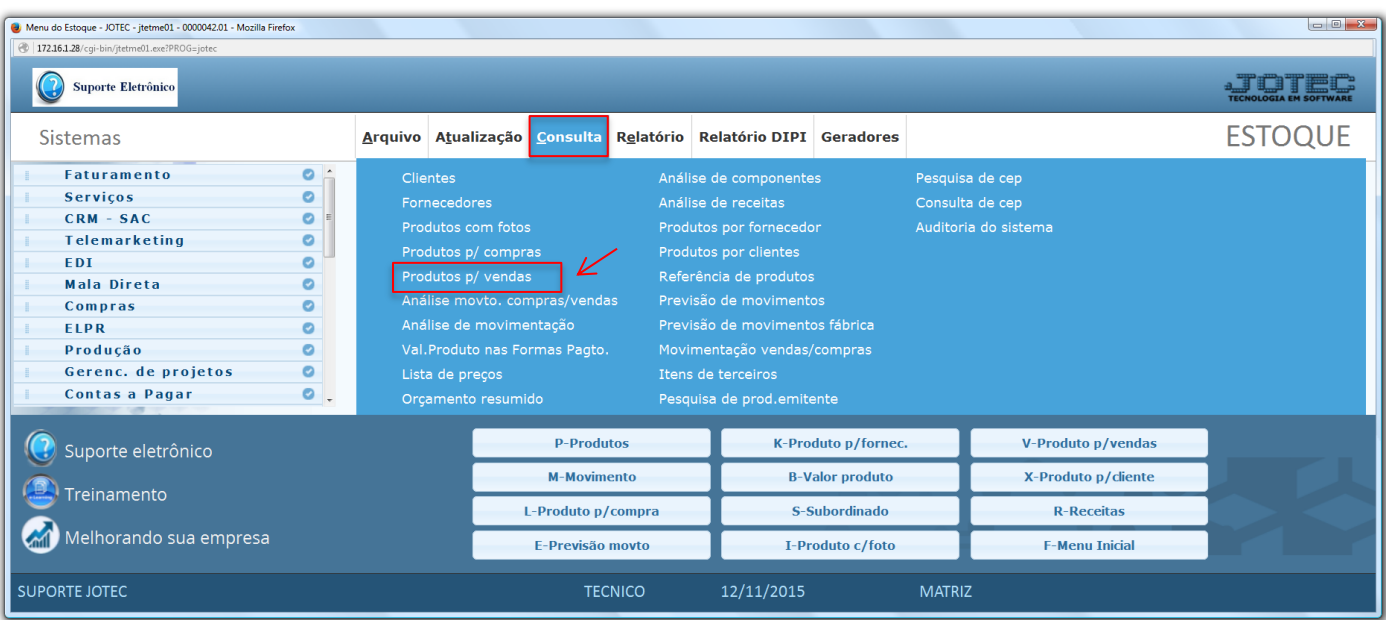

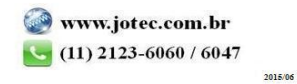

 Será aberta a tela abaixo. Para realizar a consulta, basta informar o *(1) Código do produto (Duplo clique para pesquisar)* e clicar no ícone do *(2) Binóculo,* para que assim possam ser visualizados, o estoque atual do produto e suas reservas.

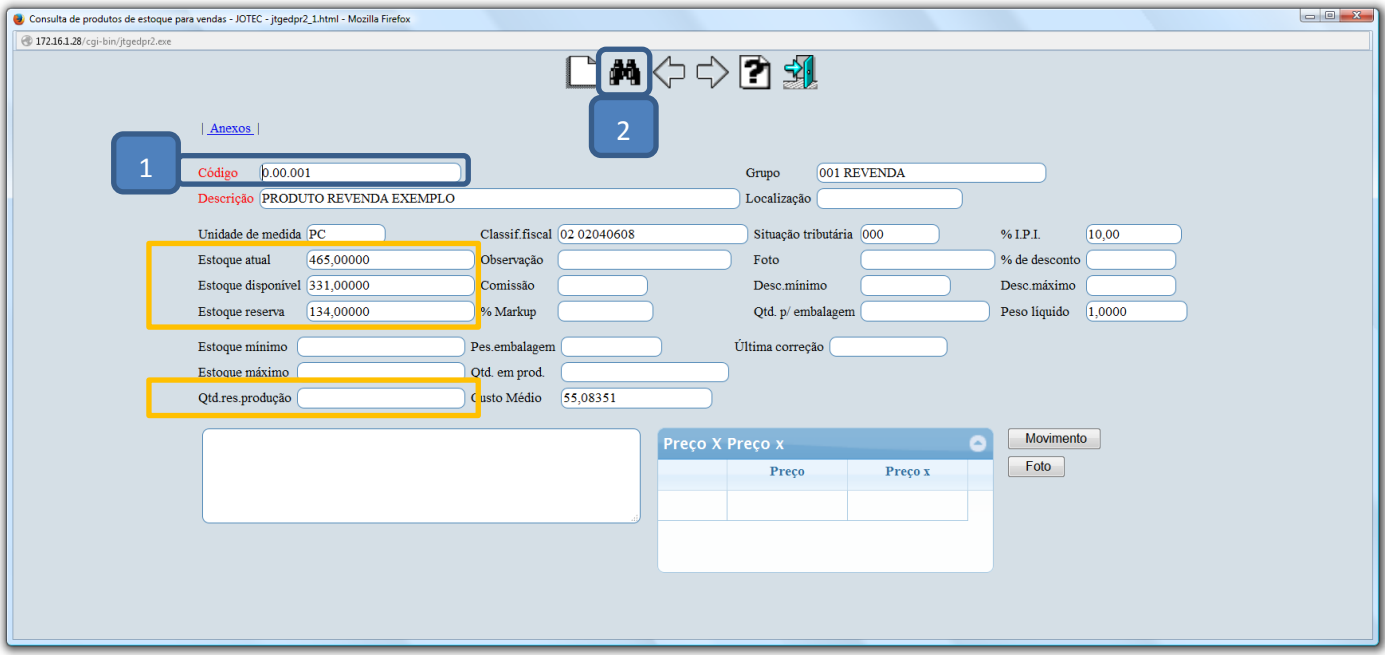

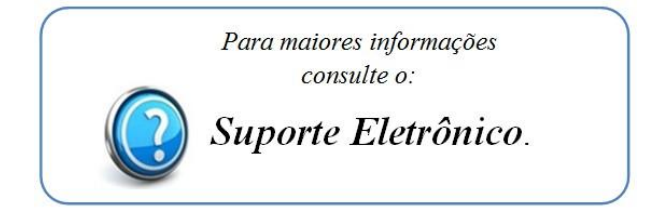

2015/06